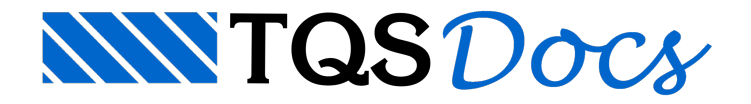

## Inserir Tabela de Ferros

Na V18, foicriado um novo comando que permite extrair e inserir atabela de ferros de um desenho como um bloco. O bloco é criado internamente ao desenho com o nome "TABFER\_TB".

Caso a tabela já tenha sido inserida no desenho, ela será atualizada, mantendo-se sua posição.

Parainserir atabela de ferros como um bloco, dentro do EAG, executar "Globais" - "Inserir/atualizar tabela" ou clique no botão  $\Box$ . O bloco será criado e acompanhará o mouse, sendo então necessário que o usuário indique o ponto de inserção.

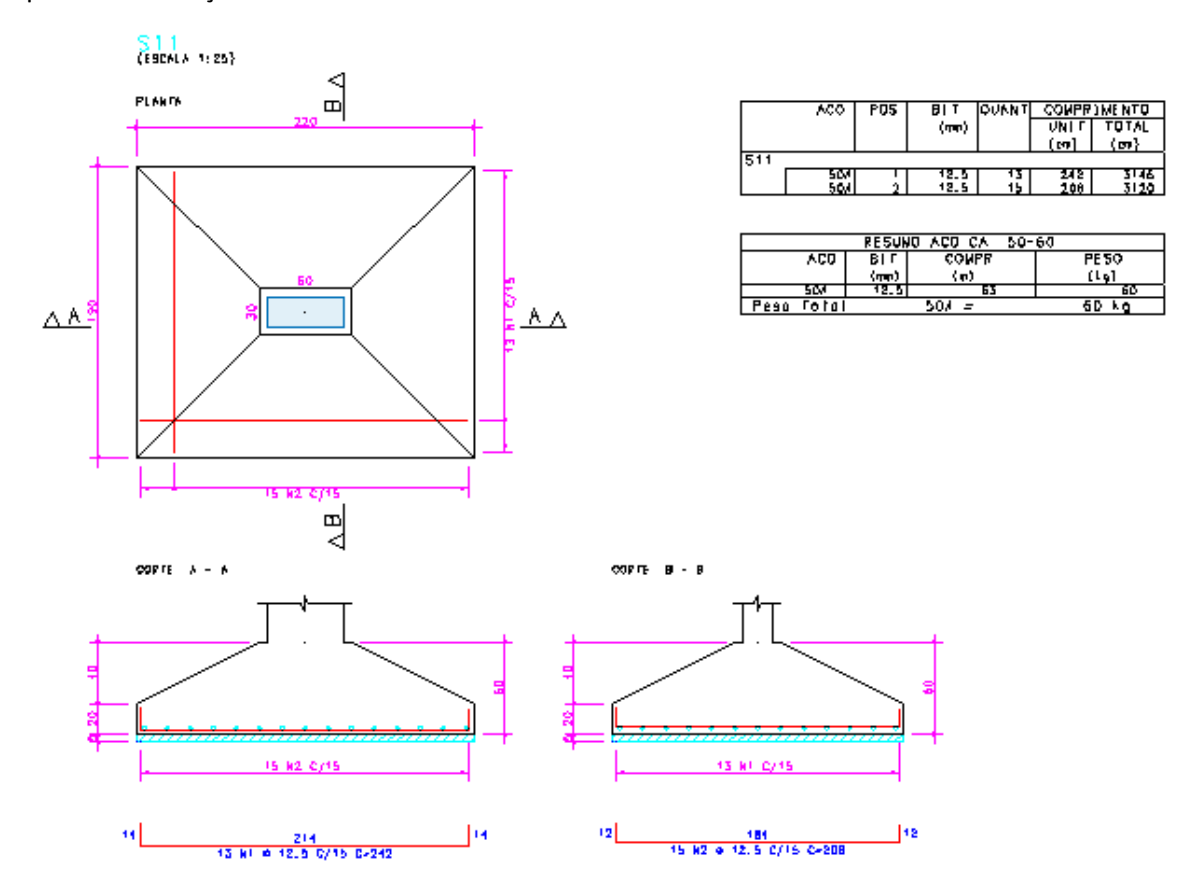

Este comando é extremamente útil em desenhos de armaduras de elementos pré-moldados, que costumam ter a tabela de ferros definida por elemento.